# $D \subseteq L$   $P$   $H$   $I$   $X$

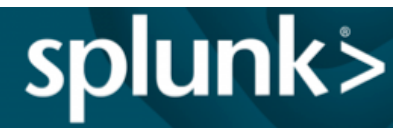

Delphix enables self-monitoring/diagnosability of Delphix Engines by providing native integration with Splunk Enterprise.

#### **Prerequisites**

- 1. The Splunk Host IP address.
- 2. Enable the HEC Port number on your Splunk instance (default 8088)
- 3. Enable SSL (this is optional but recommended)
- 4. Enable the HTTP Event Collector on Splunk, and create a new HEC token with a new Splunk index set as an allowed index for the token. Make sure Enable Indexer Acknowledgement is unchecked for the token.

### Configuring Delphix for Splunk

- 1. Log in to the Delphix Server Setup UI as the sysadmin.
- 2. From the Preferences menu select Splunk Configuration.
- 3. In the Splunk Configuration window, enter your Splunk values. To reduce the volume of data that will be sent to Splunk, you can optionally uncheck Enable Metrics.
- 4. Click Send Test Data to verify your provided values. This will send a test event to the provided token and indexes.
- 5. Click Save to enable the Splunk configuration and begin sending all new Actions, Job Events, Faults, Alerts, and Metrics to your Splunk instance.

# The Delphix Dashboard in Splunk

The customizable default Delphix dashboard provides a single level view of data of all your Delphix Engines. The Delphix Engine and Splunk integration enables the development of a Delphix application that is available through Splunkbase.

# Configure dxtoolkit (Optional)

1) Install dxtoolkit2

2) Create directory to generate dxtoolkit output and feed to splunk server. mkdir /home/delphix/splunkfeed

3) Schedule dxtoolkit scripts in cron to monitor and generate output files to be consumed by splunk.

\*Configure Splunk Forwarder\* 1) Install splunk forwarder on any host tar xvfz splunkforwarder-7.2.3-06d57c595b80-Linux-x86\_64.tgz -C /opt cd \$SPLUNK\_HOME/bin ./splunk start --accept-license

2) Configure receiving indexer ./splunk add forward-server <splunk\_server>:<receiving\_port> e.g. ./splunk add forward-server 10.10.10.135:9997

3) Add monitor and forward logfiles to index server

./splunk add monitor "/home/delphix/splunkfeed/dx\_get\_appliance.csv" sourcetype dx get appliance -index delphix dxtoolkit

./splunk add monitor "/home/delphix/splunkfeed/dx\_get\_db\_env.csv" -sourcetype dx get db env -index delphix dxtoolkit

./splunk add monitor "/home/delphix/splunkfeed/dx\_get\_env.csv" -sourcetype dx get env -index delphix dxtoolkit

./splunk add monitor "/home/delphix/splunkfeed/dx\_get\_audit.csv" -sourcetype dx\_get\_audit -index delphix\_dxtoolkit

4) Restart Splunk Forwarder ./splunk restart

ajay.thotangare [12:23 PM]

\*Splunk Server\*

1) create 4 source types which will be copy of existing csy types dx\_get\_appliance, dx\_get\_db\_env, dx\_get\_env, dx\_get\_audit

2) Enable receiving port default: 9997

3) Ensure index exists delphix\_dxtoolkit. If not create it.

4) create field transformation for csv files received.

 dx\_get\_appliance.csv -

timestamp,appliance,status,version,total\_GB,used\_GB,free\_GB,used\_PCT,dsource\_co unt,vdb\_count,total\_objs

 $dx$  get  $db$  env.csv -

timestamp,appliance,hostname\_ip,database\_name,dlpx\_group,obj\_type,source\_db,pa rent\_snapshot,used\_gb,db\_status,enabled,unq\_name,parent\_time,vdb\_creation\_time

 dx\_get\_env.csv - timestamp,appliance,env\_name,os\_type,env\_status,os\_version